# Freistoß

#### Wie führt man einen Freistoß am besten aus?

Mache verschiedene Fotos und gestalte mit ihnen einen Comic, um den Ablauf des Spielzugs zu erklären.

Fotos von eurem Freistoß-Training kannst du mit der Kamera des Samsung-Tablets machen.

Aus ihnen lässt sich mit Comic Strip It! ein eigener Comic erstellen. Um die Bilder zu erläutern, kannst du Texte und Sprechblasen hinzufügen.

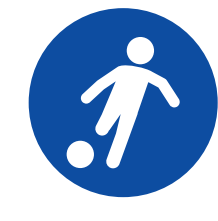

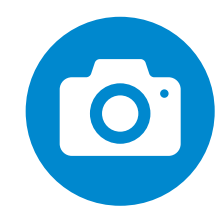

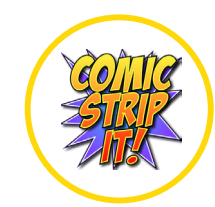

# Fußballreporter

Schreibe einen Bericht über euer letztes Fußballspiel. Wie viele Tore sind gefallen? Wer hat sie geschossen? Gab es Gelbe Karten?

Während des Spiels kannst du dir auf dem Samsung-Tablet Notizen mit der App S-Note machen, um zum Beispiel Tore, Elfmeter und andere besondere Vorkommnisse festzuhalten. Mit WPS Office kannst du anschließend den Spielbericht schreiben und in diesen Fotos vom Spiel einfügen.

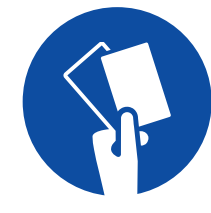

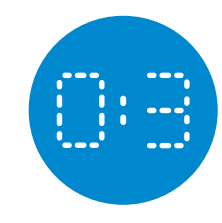

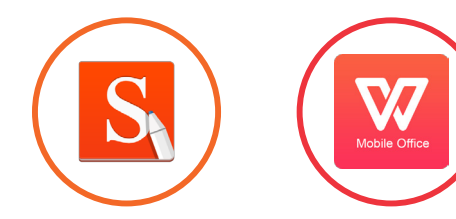

### Fußballbücher

In der Bücherei oder im Internet fndest du viele spannende und interessante Bücher rund um den Fußball. Gestalte ein kurzes E-Book, in dem du fünf verschiedene Fußballbücher vorstellst.

Mit der App Book Creator kannst du auf dem Samsung-Tablet eigene E-Books erstellen. Selbstgeschriebene Texte, Zeichnungen und Fotos lassen sich leicht einfügen. Um zu erklären, welches der Fußballbücher dir am besten gefällt, kannst du auch deine eigene Stimme aufnehmen.

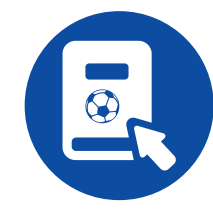

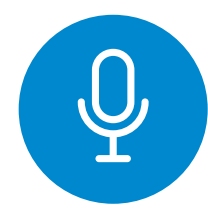

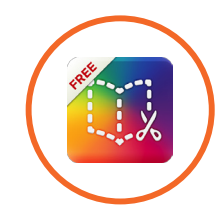

# Trainings- und Lesetagebuch

Mit einem Trainingstagebuch kannst du gut sehen, welche Fortschritte du beim Fußballspielen machst. Hast du schon einmal daran gedacht, auch ein Lesetagebuch zu führen?

Notizbücher lassen sich auf dem Samsung-Tablet mit der App S-Note anlegen. Im Trainingstagebuch kannst du die Art und Dauer der Übungen notieren, die ihr an verschiedenen Tagen gemacht habt. Ins Lesetagebuch kommen zum Beispiel die Titel der Bücher oder die Zahl der Seiten, die du gelesen hast. Hier kannst du auch aufschreiben, was dir an den Büchern gefallen oder nicht gefallen hat.

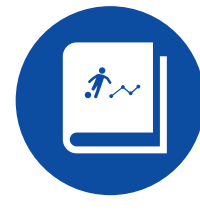

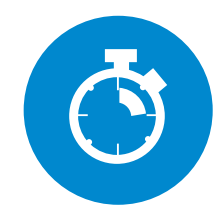

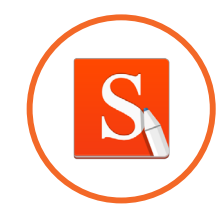

# Lieblingsverein

Welcher ist dein Lieblingsverein? Schreibe einen kurzen Text und beantworte hierbei die Fragen: Wann wurde er gegründet? Wie viele Meistertitel hat er schon geholt? Warum magst du ihn besonders?

Mit dem Samsung-Tablet kannst du im Internet Informationen zu deinem Lieblingsverein sammeln. Die App WPS Office enthält ein Textverarbeitungsprogramm, mit dem du dann den Aufsatz über deinen Lieblingsverein schreibst. Es lassen sich auch Bilder oder Tabellen einfügen – vielleicht das Vereinswappen oder eine Übersicht über gewonnene Titel?

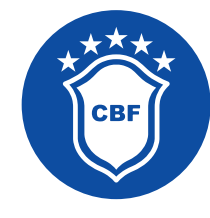

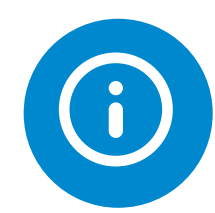

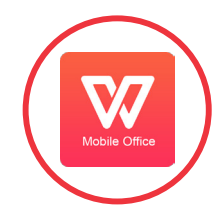

# **Teamumfrage**

Führe eine Teamumfrage durch und stelle die Mitglieder deines Teams vor. Welche Position spielen sie? Welcher ist ihr Lieblingsspieler? Und haben sie ein Lieblingsbuch?

Mit WPS Office lässt sich auf dem Samsung-Tablet leicht eine Tabelle erstellen, um die Ergebnisse der Teamumfrage zu sammeln. Hieraus kannst du mit derselben App auch eine Präsentation erstellen, mit der ihr euch dann als Team gemeinsam vor der Klasse vorstellt.

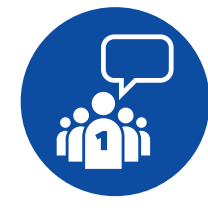

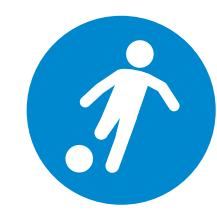

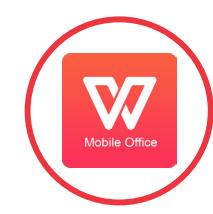

# Der Ball ist rund

Der Ball ist rund. Das Spielfeld und die Tore sind rechteckig. Findest du rund um den Fußballplatz weitere geometrische Formen? Fotografere möglichst viele.

Der Ball ist rund. Das Spielfeld und die Tore sind rechteckig. Findest du rund um den Fußballplatz weitere geometrische Formen? Fotografere möglichst viele.

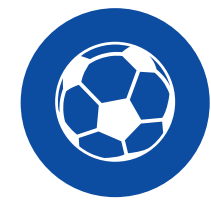

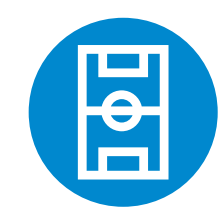

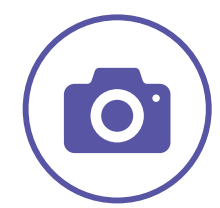